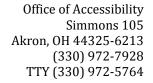

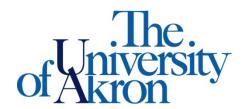

## **How to Request Accommodation Letters**

- **Step 1**: Go to <a href="https://york.accessiblelearning.com/Akron.">https://york.accessiblelearning.com/Akron.</a>
- **Step 2**: Sign in using your UANetID and password.
- **Step 3**: Once logged in, select the check box by the **courses** for which you would like to request accommodations.

**Step 4**: Click **Step 2- Continue to Customize Your Accommodations** once you have selected all of your courses.

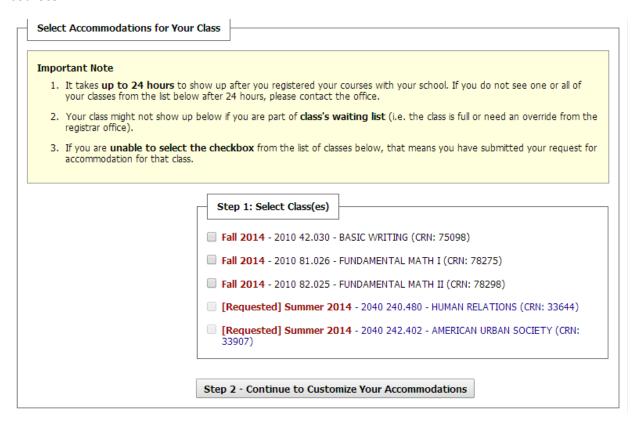

**Step 5**: Select your Accommodation(s) for each course.

- **Step 6**: The **Select Accommodation Box** is only for accommodations that require pre-semester coordination. Please note that only accommodations you are eligible for will show on the request form.
- **Step 7**: **IMPORTANT**: Select the check box if you would like to **Schedule Email Notification Letter** to your instructor. Students must request electronic letters for instructors if they intend to use the accommodations in class.

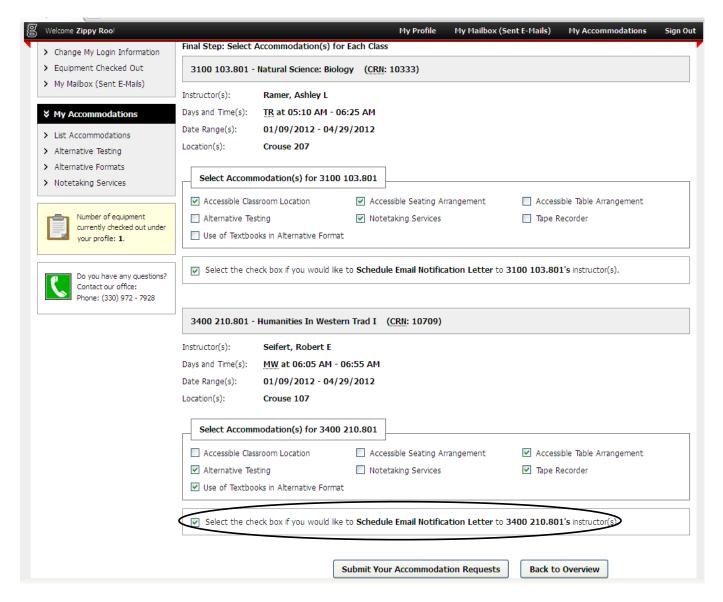

**Step 8**: Once completed, click the **Submit Your Accommodation Requests** 

If you have any questions, please contact the Office of Accessibility at 330-972-7928, email us at access@uakron.edu or, stop by our office in Simmons Hall room 105.